### **RANCANG BANGUN APLIKASI JASA TITIP BERBASIS ANDROID**

Revel Aldwin Reinaldy Hutagaol<sup>1</sup>, Essy Malays Sari Sakti<sup>2</sup>, Marnis<sup>3</sup> [revelaldwin@gmail.com ,](mailto:revelaldwin@gmail.com) [emalays67@gmail.com,](mailto:emalays67@gmail.com) [marnisanggrek@gmail.com](mailto:marnisanggrek@gmail.com)

### **Abstrac**t

Perkembangan teknologi yang sangat cepat sudah dipakai dalam berbagai macam aspek kehidupan khususnya di bidang e-commerce. Kemudahan yang diberikan sebuah teknologi membuat masyarakat dapat melakukan banyak hal hanya melalui smartphone dalam satu genggaman tangan. Kegiatan travelling tidak hanya lagi menjadi hiburan namun membuka peluang orang untuk melakukan kegiatan transaksi bisnis, salah satunya dengan melakukan kegiatan jasa titip beli barang. Perancangan aplikasi Jasa Titip berbasis Android ini menggunakan bahasa pemrograman Java dan dengan basis data Firebase yang terintegrasi dengan Google Cloud, serta menggunakan Android Studio sebagai editor tampilan XML dan Java. Pengguna aplikasi ini dibagi menjadi 2, yaitu sebagai penyedia jasa titip dan konsumen sebagai pengguna jasa. Diharapkan aplikasi ini dapat menjadi wadah para penyedia dan pengguna jasa titip barang untuk melakukan kegiatan jual beli menjadi lebih mudah.

Kata Kunci : Jasa Titip, e-commerce, Android, Java

## **1. PENDAHULUAN**

Di era globalisasi seperti saat ini kegiatan bisnis yang pada umumnya dilakukan secara konvensional mulai beralih secara elektronik dengan menggunakan E-Commerce. Melihat peluang yang ada kegiatan traveling dapat menjadi lahan bisnis yang cukup menguntungkan melalui kegiatan jasa titip beli. Jasa titip beli merupakan sebuah layanan titipan pembelian barang dari salah seorang pemesan. Biasanya traveler akan menggunakan social media seperti instagram, facebook, untuk memasarkan jasa mereka. Dengan penggunaan media sosial maka calon pelanggan harus mengikuti semua akun media sosial yang menawarkan jasa tersebut. Dengan kelemahan tersebut maka dibutuhkan sebuah aplikasi yang diharapkan dapat menjadi wadah untuk melakukan kegiatan jasa titip beli barang.

## **2. TINJAUAN PUSTAKA**

Ecommerce merupakan suatu istilah yang digunakan untuk transaksi jual beli menggunakan internet. Menurut Jony Wong (2010 : 33) pengertian dari electronic commerce adala pembelian, penjualan dan pemasaran barang serta jasa melalui sistem elektronik. Seperti radio, televisi dan jaringan komputer atau internet.

#### **Jasa Titip**

Bisnis jasa titip beli ini pun mulai dikenal luas dan menjadi tren dan mulai marak di masyarakat Indonesia sejak tahun 2016 lalu. Banyak yang menganggap bisnis jasa titip beli barang hanya tren sesaat, namun ternyata bisnis ini semakin banyak peminatnya.

## **Android**

Android adalah system operasi berbasis Linux yang dirancang untuk perangkat bergerak. Android awalnya dikembangkan tahun 2005. Sistem operasi ini dirilis secara resmi pada tahun 2007, bersamaan dengan didirikan Open Handset Alliance, konsorium dari perusahaanperusahaan perangkat keras, perangkat lunak.

### **Unified Modeling Languange (UML)**

UML (Unified Modeling Language) adalah salah satu alat bantu dalam pengembangan system yang berorientasi obyek. Macam-macam UML terdiri dari 13 macam, antara lain: Use Case Diagram, Diagram Aktivitas, Diagram Sequence, Diagram Kelas

# **3. PEMBAHASAN**

## **3.1 Analisa Sistem Berjalan**

Traveler akan mem-posting perjalanannya dengan mengirim foto item barang ke media sosial dan menawarkan jasa titip kepada followers media sosial dan memasang tarif jasa. Ketika ada barang yang menarik minat followers, maka mereka akan menghubungi traveler melalui direct message untuk melakukan negoisasi dan transaksi. Setelah mendapat kesepakatan antara keduanya, followers akan men-transfer dana berikut tarif jasa titip beli kepada traveler untuk dibelikan dan dikirimkan ke alamat yang sudah diberitahukan.

## **3.2 Analisa Sistem Usulan**

Sistem yang di usulkan adalah sebuah aplikasi "marketplace" yang akan menjadi wadah untuk melakukan transaksi Jasa Titip Beli Barang berbasis Android yang dapat diakses melalui perangkat mobile, sehingga para pembeli yang ingin menitip dapat mencari barang yang diinginkan tanpa harus melakukan follow akun traveler satu per satu di akun media sosial mereka.

Pengguna aplikasi ini akan dibagi menjadi 2 aktor dimana aktor pertama bertugas menjadi seorang Admin dan aktor lainnya adalah pengguna akhir (end user) yang dapat berperan sebagai penyedia layanan jasa titip maupun sebagai konsumen.

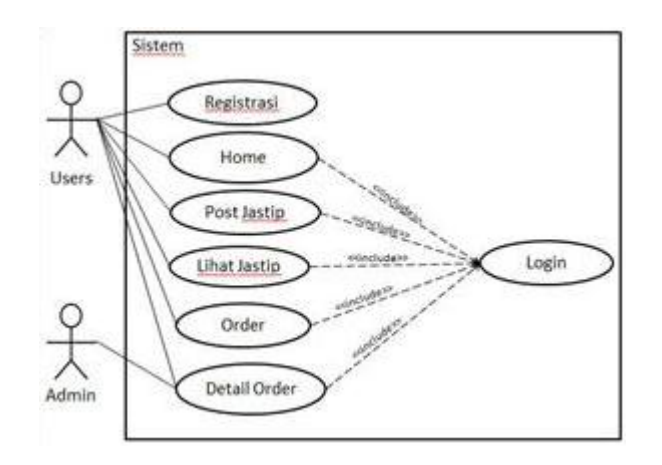

Gambar 1. Usecase diagam

Gambar di atas merupakan use case dari aplikasi yang akan dibuat dimana terdapat 2 aktor yaitu Users dan Admin. Users dapat melakukan registrasi dan login dan mengakses menumenu yang ada dalam sistem.

# **4. IMPLEMENTASI DAN PENGUJIAN**

### **4.1 Implementasi**

Implementasi akan menjelaskan tentang aktivitas-aktivitas yang dapat dilakukan mulai dari konstruksi sampai pengujian sistem. Berikut adalah hasil dari implementasi aplikasi yang telah dibangun menurut perancangan sistem yang telah dilakukan sebelumnya. Selain itu juga diberikan tampilan tangkapan layar Android

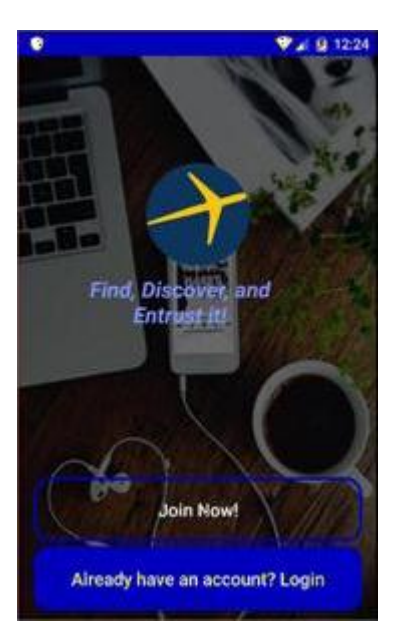

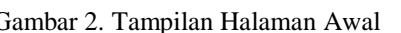

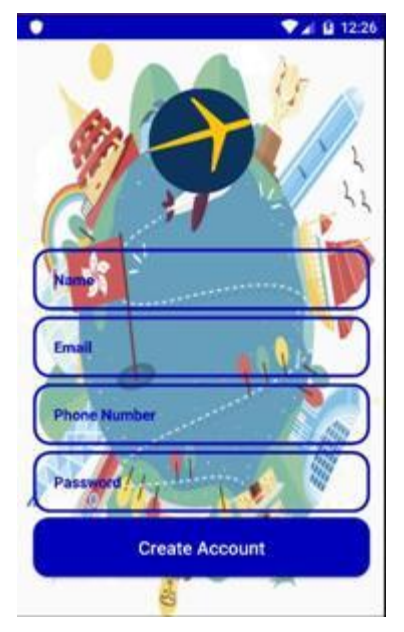

Gambar 2. Tampilan Halaman Awal Gambar 3. Tampilan Halaman Register

Tampilan halaman awal pada gambar. 2 merupakan tampilan yang akan muncul saat masuk aplikasi pertama kali. Pada tampilan tersebut terdapat 2 tombol yang berfungsi untuk registrasi dan login.

Pada halaman register pada gambar.2 terdapat kolom-kolom yang wajib di isi antara lain email, password, nama, dan nomor telepon.

![](_page_2_Picture_6.jpeg)

![](_page_2_Picture_8.jpeg)

Gambar 4. Tampilan Halaman Login Gambar 5. Tampilan Halaman Home

Gambar 4 merupakan tampilan halaman untuk melakukan login dengan memasukan email email yang telah terdaftar dan kombinasi password. Terdapat kolom "Remember me" dimana berfungsi agar pengguna tidak perlu melakukan login setelah keluar dari aplikasi. Setelah melakukan login, user akan masuk ke halaman home seperti pada gambar 5, yang berisi daftar jastip yang

tersedia. Terdapat menu bar yang berisi beberapa menu dan juga tombol di kanan bawah untuk mem-posting jatip.

![](_page_3_Picture_1.jpeg)

Gambar 6. Tampilan Halaman Menu Bar Home Gambar 7. Tampilan Halaman Post Jastip

Tambala hamalam menu bar home , gambar 6 merupakan tampian menu bar pada home untuk menampilkan nama pengguna berserta foto pengguna yang dapat diganti pada menu setting. Dan menu-menu lainnya yang dapat diakses sesuai dengan kebutuhan para pengguna aplikasi.

Gambar 7. Halaman Post Jastip adalah halaman yang berisi untuk para penyedia layanan jasa titip beli barang. Pengguna wajib mengisi setiap kolom yang ada seperti informasi perjalanan dan barang yang dapat di titip.

![](_page_3_Picture_6.jpeg)

Gambar 8. Tampilan Halaman Detail Jastip Gambar 9. Tampilan Halaman Order

Gambar 8. Merupakan halaman yang berisi informasi mengenai perjalanan dan barang yang dapat dititip, serta jjumlah barang yang diinginkan. Tombol Order berfungsi untuk melakukan pemesanan barang

Halaman ini berisi tentang informasi barang yang akan dipesan dimulai dari nama barang sampai total harga yang harus dibayar.

![](_page_4_Picture_88.jpeg)

Gambar 10. Tampilan Halaman Confirm Order Gambar 11. Tampilan Halaman My Orders

Tanpilan halaman cofirm order gambar.10 merupakan halaman terakhir untuk proses pemesanan dimana user harus mengisi informasi diri dan alamat yang dituju sebagai pengiriman.

Gambar 11. Tampilan Halaman My Orders merupakan tampilan halaman yang diakses melalui menu bar pada Home dimana berisi tentang daftar dan informasi pesanan yang telah dilakukan beserta status pengiriman

![](_page_4_Picture_89.jpeg)

Gambar 12. Tampilan Halaman New Request

![](_page_4_Picture_90.jpeg)

Gambar12. Tampilan halaman permintaan dari barang yang telah di-posting. Berisi informasi pemesan dan total harga serta nomor telepon pemesan.

Pada halaman Setting, pengguna dapat mengubah informasi data diri dan mengubah foto profil.

## **4.2 Pengujian**

Pengujian dilakukan guna mengetahui apakah sistem yang telah dibuat bekerja dengan baik atau tidak. Aplikasi Jasa Titip diuji dengan teknik Black Box Testing atau yang sering dikenal dengan sebutan pengujian fungsional merupakan metode pengujian Perangkat Lunak yang digunakan untuk menguji perangkat lunak tanpa mengetahui struktur internal kode atau program dimana pada tahap ini akan menguji fungsionalitas dari fitur-fitur yang disediakan aplikasi. Setelah dilakukan pengujian dapat diketahui bahwa aplikasi Jasa Titip dapat berfungsi dengan baik.

## **5. KESIMPULAN**

Kesimpulan dari penelitian yang berjudul: "Rancang Bangun Aplikasi Jasa Titip Berbasis Android" adalah sebagai berikut :

- a Aplikasi Jasa Titip dapat digunakan sebagai wadah bagi para penyedia jasa untuk melakukan kegiatan jasa titip beli barang.
- b Sistem ini dibuat agar para pelaku dan pengguna jasa diharapkan dapat melakukan kegiatan jual beli dengan efektif dan efisien. Dengan kemudahan yang didapatkan, maka tidak akan menggangu aktivitas yang lainnya.
- c Aplikasi ini merupakan sebuah solusi dimana setiap kegiatan membutuhkan keefisienan waktu

## **6. SARAN**

Aplikasi jasa titip ini sudah tentu masih jauh dari kata sempurna dan masih memiliki banyak kekurangan. Untuk itu perlu dilakukan pengembangan dan penyempurnaan aplikasi agar lebih baik. Adapun saran agar aplikasi ini bisa berjalan dengan lebih optimal dan lebih menarik sebagai berikut :

a Menambahfiturinvoice,dan pembayaran yang terhubung langsung dengan email.

b Menambah fitur tracking barang yang sudah dikirim.

c Dapat dikembangkan di berbagai platform.

#### **Daftar Pustaka (12pt, center, bold)**

- [1] Fowler, Martin. (2004). UML Distilled, 3th Ed., Panduan Singkat Bahasa Pemodelan Objek Standar. Terjemahan oleh Tim Penerjemah Penerbit Andi, dari UML Distilled, 3th Ed., A Brief Guide to the Standard Object Modeling Language (2005). Yogyakarta: Andi.
- [2] Ambo Aco, A. H. (n.d.). Analisis Bisnis E-Commerce pada Mahasiswa Universitas Islam Negeri Alauddin Makassar.
- [3] Imamah. (2016). Pemrograman Berbasis Mobile Menggunakan Android Studio, Yogyakarta: Deepublish. Indrajani. (2015). Database Design. Jakarta: Elex Media Komputindo.
- [4] M. Sidi Mustaqbal, R. F.(2015).Pengujian Aplikasi Menggunakan Black Box Testing Boundary Value Analysis. Jurnal Ilmiah Teknologi Informasi Terapan Volume I.
- [5] Munawar. (2005). Pemodelan Visual dengan UML. Yogyakarta: Graha Ilmu.
- [6] Sholiq. (2006). Pemodelan Sistem Informasi Berorientasi Objek dengan UML. Yogyakarta: Graha Ilmu.
- [7] Tim EMS. (2015). Pemrograman Android dalam Sehati==ri. Jakarta: Elex Media Komputindo.
- [8] Wirawan, I. M.(2014). Pemrograman Berorientasi Objek dengan Java. Bali: Undhiska Press.